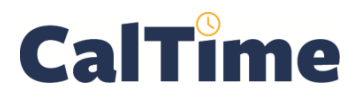

A row can be added to a workday in a timecard, *e.g.*, so that more than two in-out punches can be made for that day—which you might need to do when making more than one friendly name transfer, or so a day can be divided into a worked day with leave taken.

The following demonstrates how to add a row when an employee has both worked and taken leave on the same day.

- **1.** Log in to CalTime using RDP access. (See the Internet site, **http://caltime. berkeley.edu/access** for RDP log-in resources and instructions.)
- **2.** Click **My Genies**.
- **3.** Click the **Timecard Exceptions** Genie.

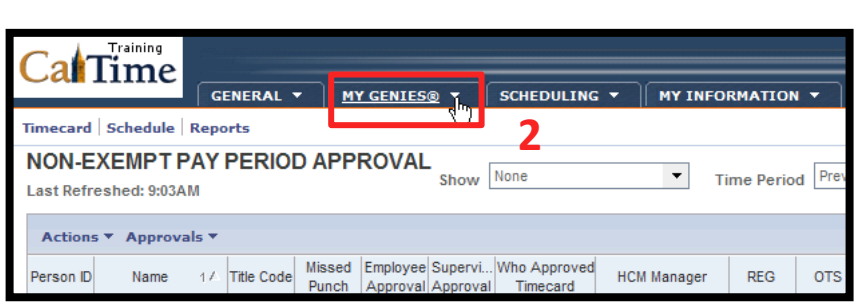

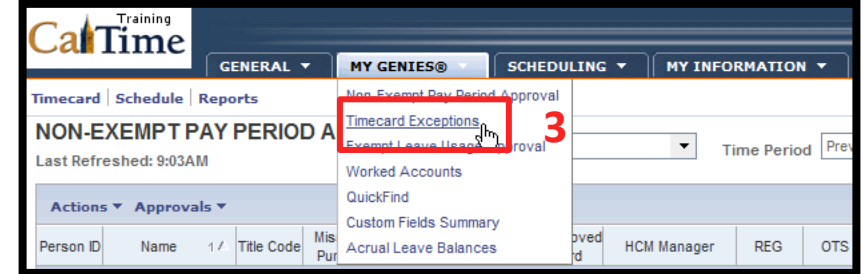

- **4.** Click the **Show** drop-list arrow.
- **5.** Click **All Non-Exempt Home and Trans. In**.

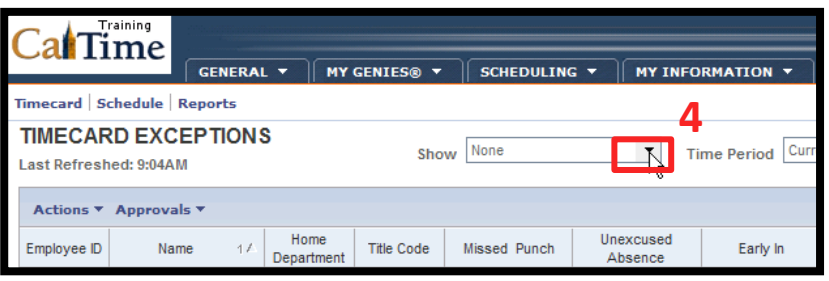

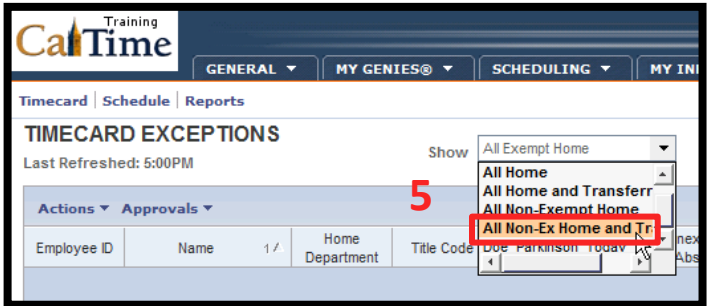

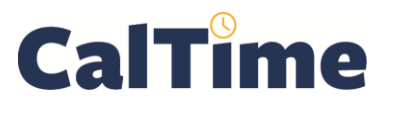

## **Supervisor of Non-Exempt Employee (RDP): Splitting a Shift (Insert Row)**

- **6.** Select the employee(s) Training al lime whose timecard needs an MY GENIES® Y SCHEDULING Y GENERAL \* additional row. Timecard | Schedule | Reports **TIMECARD EXCEPTIONS** All Non-Ex Home and Show Last Refreshed: 9:05AM Actions ▼ Approvals ▼ Un **6** Home Employee ID Name **Title Code** Missed Punch Department A 009901002 Anderson002, Nick N **AZCSS** 4722C V **7.** Click **Timecard**. Training al Time GENERAL Y **MY GENIES®** SCHEDULING **MY INFORMATION Timecarg\, Schedule | Reports 7TIMECARD EXCEPTIONS** Show All Non-Ex Home and Tr... Time Period Curr Last Refreshed: 9:05AM Actions ▼ Approvals ▼ Home Unexcused Employee ID Name Title Code Missed Punch Early In  $11$ Department Absence
- **8.** Locate the correct date which in this example will be **Tue 8/18**—and click the **Insert Row** button.

**8**

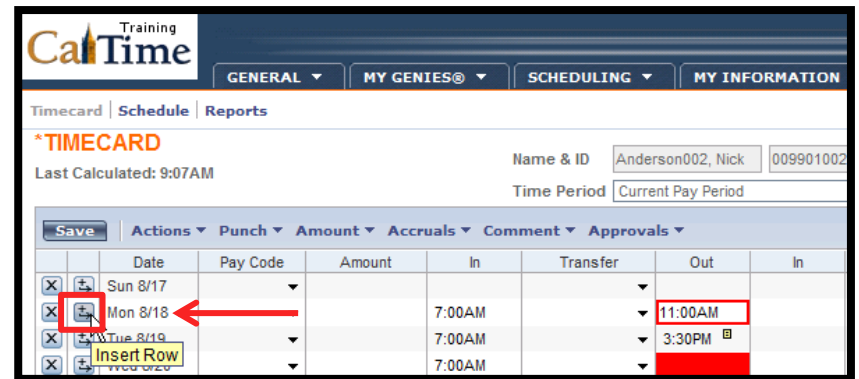

**9.** Observe that there are now two rows for **Mon 8/18**.

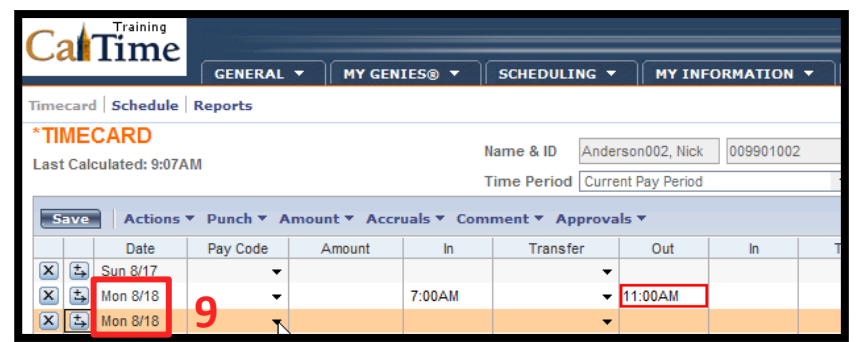

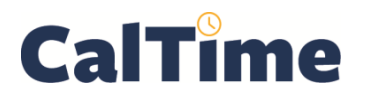

**10.** Click the Pay Code droplist arrow, and add the **Pay Code**, **Sick Leave Taken**, to the second row for **Mon 8/18**.

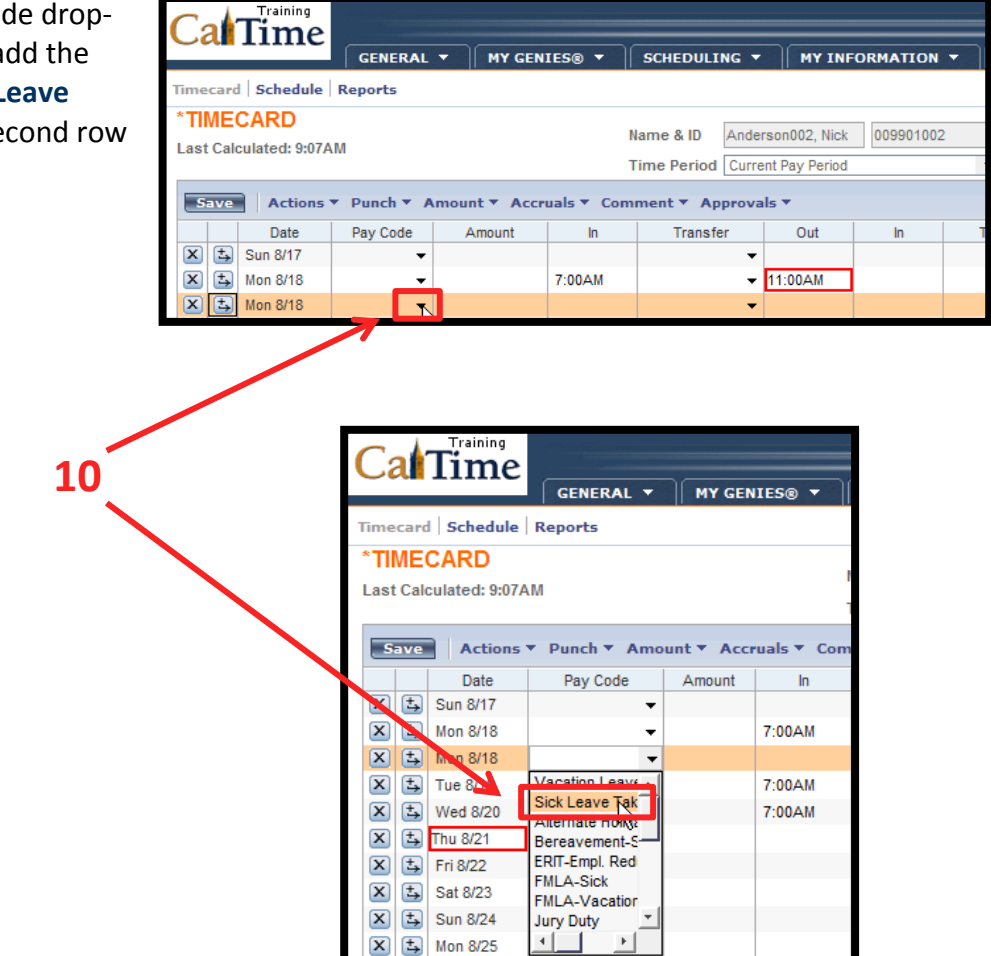

**11.** Add the sick leave taken to the **Amount column**.

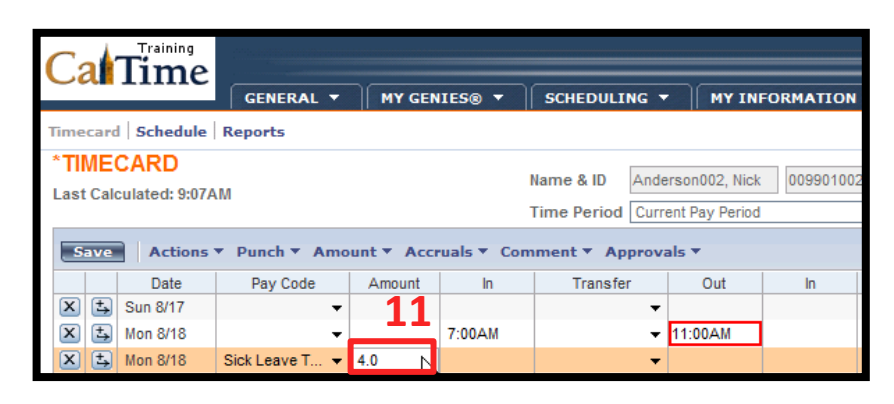

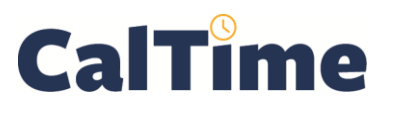

## **Supervisor of Non-Exempt Employee (RDP): Splitting a Shift (Insert Row)**

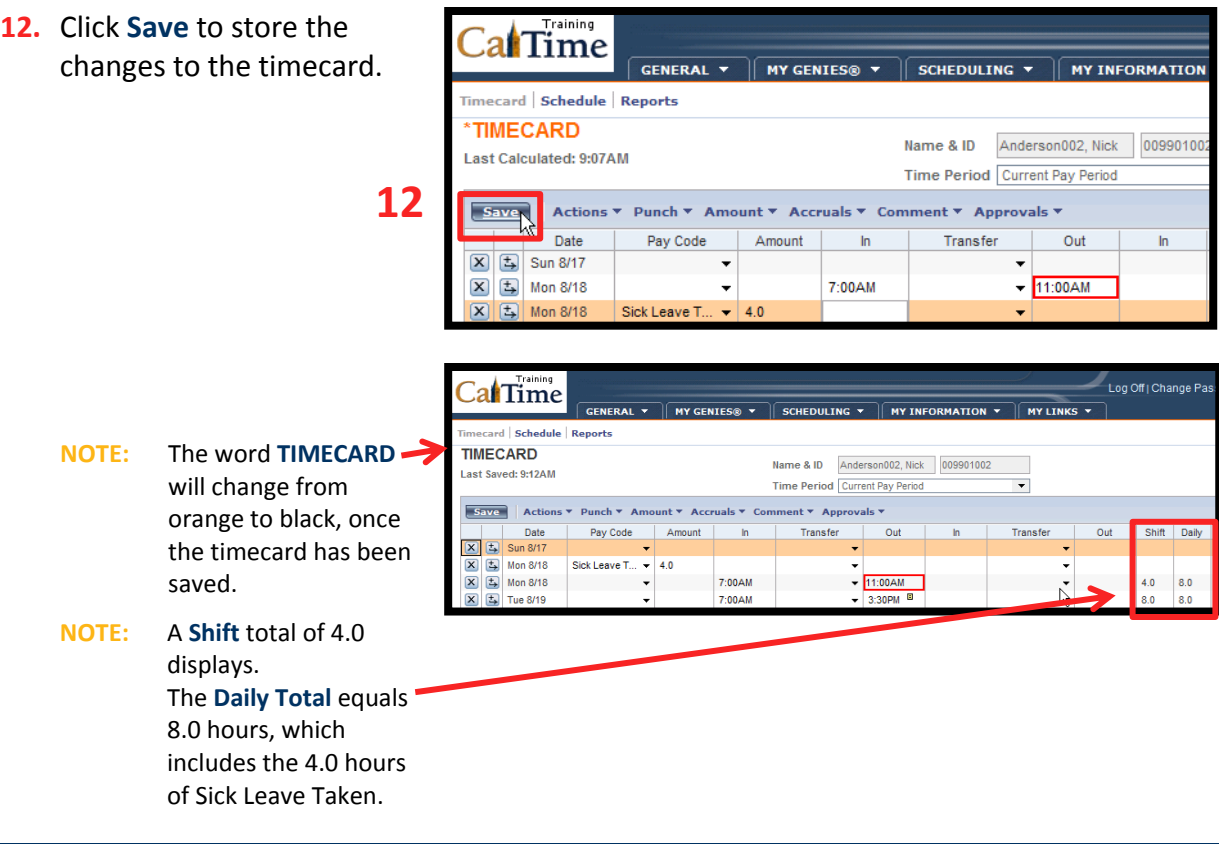

**13.** When done, click **Log Off** or **Reports**, or click **My Genies** to choose another Genie.

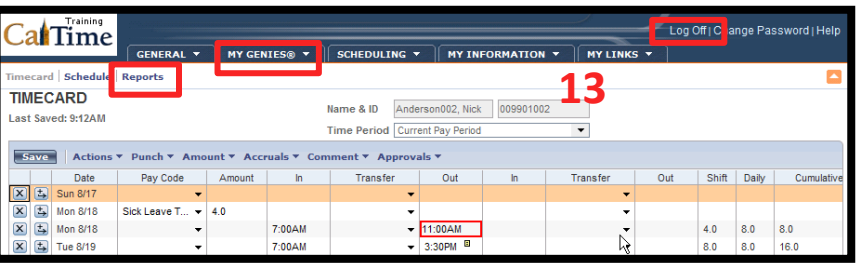